# 目次

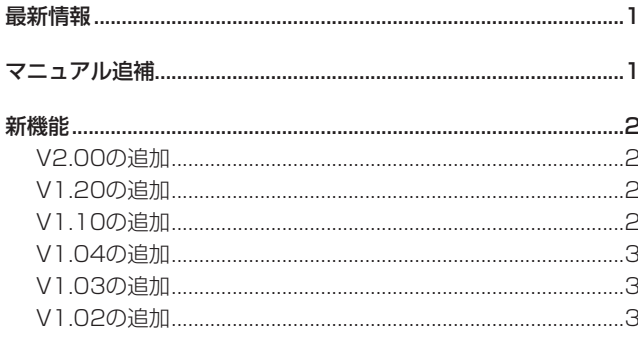

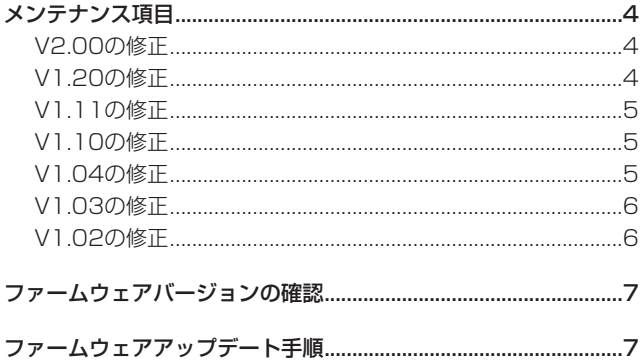

# 最新情報

本機のファームウェアは、常に最新版をお使いいただきますようお願いいたします。最新のファームウェアに関しては、TASCAMのウェブサ イト (https://tascam.jp/jp/) にてご確認ください。

# マニュアル追補

#### 録音動作での制約事項

本機の特性として、1フォルダー内の全エントリー数(ファイル、 フォルダー等の総数)が約2000を超えると、そのフォルダーでの 録音ができなくなります。このため、以下の様なことが発生するこ とがあります。

● 録音中にRECキーを押した際に、次のテイクの録音を開始でき ない場合があります。このとき、以下のポップアップメッセー ジが表示されます。

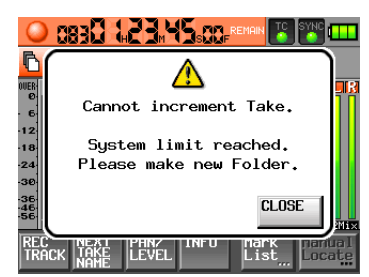

● プロジェクトやフォルダーをロードした際に、そのフォルダー へ録音できない場合があります。このとき、以下のポップアッ プメッセージが表示されます。

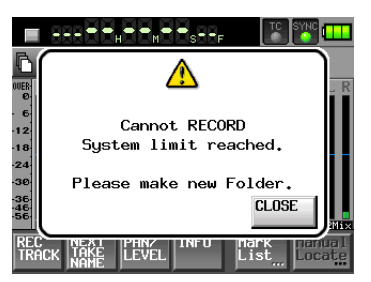

また、これらのときにはホーム画面の現在選択されているCF カードの録音可能残り時間表示部に"Rec Limit"と表示されま す。

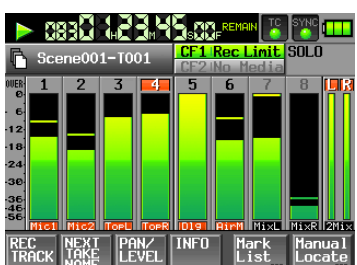

## 注意

1フォルダー内の全エントリー数には、本機外で作成されたファ イルやフォルダーも含まれます。また、管理ファイルやシステ ムファイルなどの通常見えないファイルやフォルダーも含みま す。

# <span id="page-1-0"></span>新機能

#### V2.00の追加

- "REC MODE" タブ画面の "REC Mode" 項目が "Mirror" に設定 されている際の動作を改善しました。
	- 2枚のCFカードに必ず同じ名前のプロジェクト/シーンを作 成するようにしました。
	- テイク名/カレントプロジェクト名を編集した際、カレン トでないCFカードのテイク名/カレントプロジェクト名も 変更するようにしました。
	- リテイク (SHIFT+STOPキー) を実施した際、カレントで ないCFカードのテイクもリテイクするようにしました。
- "REC MODE" タブ画面の "REC Mode" 項目が "Mirror" に設定 され、ミラー録音が有効な状態でテイクを削除した際、カレン トでないCFカードのテイクに対する動作を"**RENAME"** または **"DELETE"** から選択できるようにしました。
- ステレオミックス (LR 2mix) を同時に録音したテイク名を変 更した際、ステレオミックステイクファイル (~\_ST.wav) の 名前も変更するようにしました。
- 録音中の誤操作による録り逃し防止のために、キーの長押しで 録音を停止させる機能を追加しました。
- ホーム画面の時刻表示モードにTC Generator時刻を表示する **"TC GEN"** モードを追加しました。
- ホーム画面の時刻表示モード切り換えをプルダウンメニュー方 式に変更しました。

#### V1.20の追加

- ライン入力の入力レベルをインプットトリムつまみで調整する 機能を追加しました。
- テイク名を変更する機能を追加しました。
- 外部TCとの同期状態に合わせて、本機が自動的に録音を開始/ 一時停止する機能を追加しました。
- 0 **"REMOTE SETUP"** 画面の **"Function Key Assign"** 項目に **"EDIT NEXT TAKE PREFIX"** と **"EDIT NEXT TAKE NAME"** の 設定を追加しました。
- ホーム画面、"REC SETUP" 画面 "REC TRACKS" タブ画面、 **"CHANNEL SETUP"** 画面および **"METER SETUP"** 画面におい て、DATAダイアルを押すと、MIC/LINEのTrim値をメーター 下部にしばらく表示する機能を追加しました。
- 文字入力画面および数字入力画面表示中に外付けキーボードの SHIFTキーを押しながらBACKSPACEキーを押すことで、入 力文字/数字を全てクリアする機能を追加しました(数字入力 画面では今までEscキーで入力値をクリアしていたのを変更し ました)。

## V1.10の追加

- 2枚のCFカードに同時に録音するMirror録音機能を追加しまし た。
- HS-P82本体のSHIFTキーを押しながらSLATEキーを押すこ とで、SLATE ON状態を保持するようにしました。但し、RC-F82からの操作では保持できません。
- テイク情報のポップアップ表示にテイクのEND Timecodeの表 示を追加しました。
- ホーム画面テイク名ボタンを押すとプルダウンメニュー項目を 表示し、下記操作を簡単に実施できるようにしました。
	- TAKE List : 現在のプロジェクト/シーンのテ イクリスト画面への切り換え
	- o CIRCLE @ TAKE :テイク名先頭に **"@"** を付ける/削 **除する (Circle Take)**
	- EDITNAME : カレントテイク名編集画面への切 り換え
- 外付けキーボードの下記キーを押すことで、下記操作をする機 能を追加しました。
	- F12 : カレントテイク名編集画面への切 り換え
	- SHIFT+F12 :現在のプロジェクト/シーンのテ イクリスト画面への切り換え
	- o Ctrl +@ :テイク名先頭に **"@"** を付ける/削 除する (Circle Take)
- **"CREATE PROJECT"** 画面に "Bit Length" の設定を追加しま した。これにともない、 **"CREATE PROJECT"** 画面を3ページ 構成に拡張し、全てのページに **"CREATE PROJECT"** 実施ボタ ンを表示するようにしました。

詳しくは、HS-P82の追補「ファームウェアV2.00の新機能追加」 を参照ください。

- 文字入力画面表示中に外付けキーボードの↑キー/ ↓キーを押す ことで、カーソル位置を文字列の先頭/末尾に移動する機能を 追加しました。
- 外付けキーボードのEscキーを押すことで、本体フロントパネ ルのEXIT/CANCELキーと同じ動作をする機能を追加しまし た。
- 外付けキーボードのF1〜F4キーを押すことで、RC-F82のF1 〜F4キーと同じ動作をする機能を追加しました。
- **外付けキーボードのF5〜F11キーを押すことで、本体のキーと** 同じ動作をする機能を追加しました。

詳しくは、HS-P82の追補「ファームウェアV1.20の新機能追加」 を参照ください。

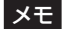

詳しくは、HS-P82の追補「ファームウェアV1.10の新機能」 を参照ください。

# <span id="page-2-0"></span>V1.04の追加

- 0 ポップアップメッセージの **"OK"** ボタン/ **"CANCEL"**ボタン選 択を、PS2キーボードのENTERキー/ ESCキーで選択できる ようにしました。
- トリムグループ機能を追加しました。また、本機能追加にとも ない **"REMOTE SETUP"** 画面 **"RC-F82"** タブの **"FunctionKey Assign"** 設定項目に、 **"MIXER (TRIM GROUP)"** を追加しまし た。
- MSマイク接続モードを追加しました。
- トリムつまみを左絞りきりでミュートとする機能を追加しまし た。
- 2GB以下のCFカード、FAT16形式でのフォーマットに対応し ました。
- CFカード読み込みに失敗した場合のメディア状態を、 **"NoProject"** 状態から、エラー表示を行い **"UNMOUNT"** 状態と するように変更いたしました。
- PowerOffGenerator機能の精度のさらなる向上を行いました。

#### メモ

詳しくは、HS-P82の投げ込みシート「ファームウェアV1.04 の新機能」を参照ください。

## V1.03の追加

● TASCAM RC-F82(フェーダー ユニット)に対応しました。機能詳細につきましては、RC-F82の取扱説明書をご覧ください。

### V1.02の追加

- これまでシーン (Scene) と呼んでいたものを、フォルダー (Folder)に呼称を変更しました。これにともない、ボタンや画 面上も **"Folder Name"** ボタン、 **"FOLDER NAME"** 画面などに 変更しました。フォルダー名(旧シーン名)の初期値は、 **"Scene"**  +3桁の数字のまま変更はありません。 その他、取扱説明書本文に記載されている「シーン」は、「フォ ルダー」に置き換えてお読みください。
- プロジェクト、フォルダー、テイクに各々の通し番号を付加し、 これを表示するようにしました。 プロジェクト番号はメディア全体でプロジェクトを作成した順 に、フォルダー番号は各プロジェクトでフォルダーを作成した 順に、またテイク番号はフォルダーで録音した順に付けられま す。
- **プロジェクト名などを編集する画面に "Date" ボタンを追加し、** 本体内蔵時計の日付を名前として挿入する機能を追加しました。 **"Date"** ボタンが追加された画面は、以下のとおりです。
	- 新規プロジェクト作成時のプロジェクト名編集画面
	- 新規プロジェクト作成時の1stフォルダー名編集画面
	- 新規フォルダー作成時のフォルダー名編集画面
	- プロジェクト名変更時のプロジェクト名編集画面
	- 次テイク名編集時のユーザーワード編集画面

#### 注意

同じプロジェクト名またはフォルダー名があるときは、 **"\_"** (ア ンダースコア)に加えて、その時点で存在しない番号が付加さ れます。

**● ホーム画面に "NEXT TAKE NAME"** ボタンを追加しました。こ のボタンを選んで表示される **"NEXT TAKE NAME"** プルアップ 表示で、次回録音するテイクのテイク名を変更することができ ます。

これまでシーン名が自動で付けられていたテイク名の前半部も **"UserWord"** モード(ボタン)を選択し **"EDIT"** ボタンを押し て表示されるユーザーワード編集画面で変更ができます。 テイク名は、数字部を除き録音中は変更できません。

- **●** ファイルモードで "MONO" を選択した際に、音声ファイルの記 録フォルダーを、フォルダーの直下に音声ファイルを直接記録 するフォルダー(Folder)モードを追加し、従来のモード(フォ ルダーの直下にテイク毎のサブフォルダーを作成し、ここに記 録する)をサブフォルダー (Subfolder) モードとし、これら の2種類から選べる様にしました。初期値は、 **"SubFolder"** です。
- ファイルモードで "MONO" を選択した際に、音声ファイルの記 録フォルダーをフォルダー(Folder)モード、サブフォルダー (Subfolder)モードの2種類から選べるようにしました。
	- フォルダー (Folder) モード: フォルダーの直下に音声ファイルを直接記録します。(新規追 加)
	- o サブフォルダー(Subfolder)モード: 従来の方式で、フォルダーの直下にテイク毎のサブフォル ダーを作成し、ここに記録します。

初期値は、 **"SubFolder"** です。

#### 注意

フォルダー(Folder)モードを選択したときには、総エントリー 数(ファイルとフォルダー、通常表示されないものも含む)の 制限から録音できるトラック数が制限されます。

- TASCAM HD-R1およびHD-P2で録音されたファイルのリビ ルドに対応しました。
- 32GB / 64GBのCFカードに対応しました。

# <span id="page-3-0"></span>メンテナンス項目

### V2.00の修正

- BWFファイルのBEXT Chunkデータにテイク情報を追加しま した。
- BWFファイルのiXML情報にデバイス/バージョン情報を追加 しました。
- Cbit信号がコンシューマーに設定されたデジタル入力信号を受 信できるようにしました。
- "SYNC/TC"画面 "SETUP" タブ画面の "FrameType" 設定が **"23.976F"** の状態で、フレームタイプが29.97NDFのタイム コードが入力された際、入力タイムコードのフレームタイプに **"30NDF"** と表示していたのを **"29.97NDF"** と表示するように修 正しました。
- 読み取り専用に設定されたWAVファイル/ BWFファイルに対 してマークの登録/マークおよびファイル名の編集操作をした 際、読み取り専用ファイルでは登録・編集できない旨のメッセー ジを表示するようにしました。
- **●** マーク時刻編集画面で "Enter" ボタンを押しても自動でマーク リスト画面に戻らなくなっていた不具合を修正しました。
- 0 **"REC MODE"** タブ画面の **"REC Mode"** 項目が **"Mirror"** に設定 されている状態でプロジェクトを作成した直後にステレオミッ クス (LR 2mix) を同時に録音し、その後カレントCFカードを 切り換えると、リビルドするまでステレオミックスファイルが テイクリスト画面に表示されない不具合を修正しました。
- マークリスト画面で、マークが削除できなくなっていた不具合 を修正しました。
- 0 **"METER SETUP"** 画面の **"Peak Hold Time"** 項目が **"inf"** に設 定されていると、リミッターが効いた状態で点灯するメーター 部の青いインジケーターが、リミッターが効いていない状態に なっても青く点灯したままになる不具合を修正しました。
- リミッター・オンの状態で入力レベルがオーバーロードに達し た後に、入力レベルが下がってリミッターが効いているレベル になった際、赤いオーバーロードインジケーターが **"METER SETUP"** 画面の **"PEAK HOLD TIME"** 項目で設定された時間保 持されず、すぐに青いリミッターインジケーターが表示されて しまう不具合を修正しました。
- 動作の安定性を向上させました。

## V1.20の修正

- 0 **"REC SETUP"** 画面 **"REC MODE"** タブ画面の **"REC MODE"**  設定を **"Mirror"** に設定してリテイクした際、カレントでないメ ディアのテイクはファイル削除しないため、リテイクしたテイ ク名を再利用して録音できませんでした。 カレントでないメディアのテイク名を「~元のファイル名\_リテ イク時刻.wav」に変更することで、リテイクしたテイク名を再 利用して録音できるようにしました。
- 0 **"REC SETUP"** 画面 **"REC MODE"** タブ画面の **"REC MODE"** 設定 を **"Mirror"** に設定して録音すると、iXMLの<TAKE>フィールド の値が本来の値よりも1つ大きな値でWAVファイルに記録される 不具合を修正しました。
- 0 **"REC SETUP"** 画面 **"REC MODE"** タブ画面の **"REC MODE"** 設定 を **"Mirror"** に設定してカレントでないメディアを抜き差し後に録 音すると、カレントメディアにテイクが録音されない不具合を修 正しました。
- **"REC SETUP" 画面 "REC MODE" タブ画面の "REC MODE" 設定** を **"Mirror"** に設定して下記設定を変更した際、カレントでないメ ディアにもiXMLデータをコピーするように修正しました。
	- o **"REC SETUP"** 画面 **"FILE FORMAT"** タブ画面の **"Bit Length"**  設定
	- o **"NEXT TAKE NAME"** 画面テイク名後半部のアルファベット 1文字
- 0 **"REC SETUP"** 画面 **"REC MODE"** タブ画面の **"REC MODE"** 設定 を **"Mirror"** に設定してCreate Projectを実施した際、カレントに 選択されていないメディアで最後に選択されていたProjectの設定 ファイルが上書きされる不具合を修正しました。
- 0 **"REC SETUP"** 画面 **"REC MODE"** タブ画面の **"REC MODE"** 設定 を **"Mirror"** に設定した後に、 **"REC SETUP"** 画面 **"FILE FORMAT"**  タブ画面の **"Mono File Place"** 設定を切り換えてから録音すると、 カレントに選択されていないメディアでは切り換え前のMono File Placeにファイルが録音されてしまう不具合を修正しました。
- WAVファイルのiXML情報のうち、CurrentProject/Session 情報が間違っていた不具合を修正しました。
- **■テイク選択画面で "Circle Take"** を実行した際、iXMLの <CIRCLED>タグも変更するようにしました。
- **"NEXT TAKE NAME"** 画面で "User Word" に設定していても iXMLの<SCENE>タグにフォルダー名を記録していましたが、 **"NEXT TAKE NAME"** 画面で設定されている名前を記録するよ うに修正しました。また、iXMLの<TAPE>タグを追加し、こ こにフォルダー名を記録するようにしました。
- **"NEXT TAKE NAME"** 画面に2つある "EDIT" ボタンを押して 表示する文字入力画面のタイトルが、2つとも **"NEXT TAKE"**  というタイトルになっていました。このうち、テイク名後半部 のアルファベット1文字を編集する画面のタイトルを **"TAKE PREFIX"** に変更して分かり易くしました。
- "LOCK SETUP" 画面で "LCD Section" がLockされていても、 RC-F82のF1〜F4キーで画面呼び出しできる不具合を修正し ました。
- JAM SYNCが同期しないことがある不具合を修正しました。
- 0 録音開始時に **"Mark Point Already Exist at the same timestamp"**  とポップアップメッセージが表示されることがある不具合を修正し ました。
- RecPause後に録音を再開するとオートマークが正しく設定さ れないことがある不具合を修正しました。
- Pause ModeがNO SPLIT設定の際、Rec Pause状態にして から録音を再開すると、録音可能時間分録音できなかった不具 合を修正しました。
- 動作の安定性を向上させました。

# <span id="page-4-0"></span>V1.11の修正

- サンプリング周波数が176.4kHz/192kHzのプロジェクトに おいてノイズが発生する不具合を修正しました。
- パリティデータやバリッド情報にエラーがあるデジタル信号を 入力できるようにしました。

# V1.10の修正

- SLATEキーを押してからONになるまでの誤操作防止用のディ レイ時間を600msから200msに短縮しました。
- Low Cut Filterの低域でのS/Nを改善しました。
- 録音時にファイルに記録されるスタートタイムの精度を向上し ました。
- "PROJECT" 画面の視認性向上のため、カレントプロジェクト とカレントフォルダーのフォルダーアイコンを黄色、それ以外 のフォルダーアイコンを灰色に変更しました。
- ポップアップメッセージが表示されたまま録音を開始するとタ イムカウンターの表示が動かない不具合を修正しました。
- 本機以外で作成されたWAVファイルにマークポイントを追加で きなくなることがある不具合を修正しました。

### V1.04の修正

- "MarkList" 画面でマークを選択状態にしたままCFカードを切 り換えたときに、各マークポイントの編集が行えないことがあ る不具合を修正しました。
- **最後に登録されている "MANUAL MARK" を消去できないこと** がある不具合を修正しました。
- "CREATE PROJECT" ボタンが反応しないことがある不具合を 修正しました。
- 新規フォルダーを作成時、自動で表示されるフォルダー名が異 常になることがある不具合を修正しました。
- 起動時にフロントパネルのキーを押し続けると、まれにハング アップ状態となる不具合を修正しました。
- プロジェクト作成時、CFカード内に存在する名前を指定しても、 警告表示が表示されず、 **"CREATE PROJECT"** ボタンが反応し ないことがある不具合を修正しました。
- "NextTakeName" 後半部分のアルファベット編集時、PS2キー ボードから編集を行うと、バックスペース(BS)キー/ DELキー で文字が削除できてしまう不具合を修正しました。
- 動作の安定性を向上させました。
- マーク情報が一部読めないことがある不具合を修正しました。
- WAVファイルのbextチャンクサイズが標準サイズより2バイト 多くなっていた不具合を修正しました。
- 選択メディア切り換え時にファントム電源の設定が画面表示ど おりに設定されないことがあった不具合を修正しました。
- CFカードのルートディレクトリにファイルが多数あると、 ファームウェアアップデート用のファイルが表示されない不具 合を修正しました。
- 動作の安定性を向上させました。
- **"Sync TC"** 画面で表示される周波数表示が正常な場合でも、 44.1kHzと表示されない不具合を修正しました。
- プロジェクト内にフォルダーが存在しないプロジェクトで名前 の編集を行うと、ポップアップ表示が消えなくなる不具合を修 正しました。
- CFカードのファーマット実行時にエラーが発生した場合、エ ラーメッセージを表示しない不具合を、表示するように修正し ました。
- フォルダーコピー時、サンプリング周波数の設定の異なるフォ ルダー間のコピーを行わないように修正しました。
- タイムコード表示状態時、再生中から停止にする動作で一瞬、 再生開始位置のタイムコードが表示される不具合を修正しまし た。

# **HS-P82 Release Notes**

## <span id="page-5-0"></span>V1.03の修正

- 内部ミキサーの "2Mix LVL" (ステレオバスに送るレベル) の調 整カーブを変更しました。
- BWFファイルの内部情報 (iXMLチャンク内のタイムスタンプ 情報)に一部誤りがあったため修正しました。
- フォルダーコピーをキャンセルで終了後、フォルダー削除等を 行うと正常に終了しない不具合を修正しました。
- 録音後の再生、テイクスキップ後の再生時にTIMECODE/ DIGITAL OUT (OUT 1) 端子から再生時間と異なる時間が一 瞬出力されてしまう不具合を修正しました。
- テイクの最後まで早送りサーチ動作を行うと、テイクの最後で ノイズが出力されることがある不具合を修正しました。
- **ホーム画面の "NEXT TAKE NAME" プルアップ表示において、 "UserWord"** がまれにバックアップされない不具合を修正しま した。
- "PROJECT"画面において、まれにFs値がずれて表示されてし まう不具合を修正しました。
- 早送り/早戻しサーチ中に、テイクの切り換わり部分でサーチ が解除できなくなることがある不具合を修正しました。

#### V1.02の修正

- リファレンスレベルの初期値をこれまでの "-16dB" から **"-20dB"** に変更しました。
- "POWER OFF GEN" 機能の精度を向上しました。
- 録音開始時のタイムコードの取り込み精度を向上しました。
- **"TC GEN MODE" を "REC RUN"** に設定したときのタイムコー ド出力精度を向上しました。
- ディスプレーの輝度調節機能において、消灯している場合には タッチパネルを受け付けないようにしました。
- SLATEキーが他のキーとともに押されている状態から同時に離 すと、SLATEインジケーターが点灯し続けてしまう不具合を修 正しました。
- **"MARK LIST"** 画面で、表示されているマークが4個以下の場合 に空欄部分を押すと、ホーム画面に戻ってしまう不具合を修正 しました。
- **●** ファイルモードを "MONO" に設定した場合、フォルダー選択画 面で **"INFO"** ボタンを押して表示されるポップアップウィンド ウ内の **"TOTAL TIME"** の表示内容が、実際と異なる不具合を修 正しました。
- プロジェクト選択画面、フォルダー選択画面、テイク選択画面 間をすばやく移動すると表示内容が乱れることがある不具合を 修正しました。
- チャンネルリンクをオンにした状態で、そのチャンネルセット のファントム電源設定を変更した場合に、偶数チャンネルには 設定が反映されない不具合を修正しました。
- チャンネルリンクがオンに設定されているときに、ホーム画面 上に表示されている **"CF1"** および **"CF2"** の残り時間表示が、 実際と異なる時間が表示される不具合を修正しました。
- デジタル入力に設定されているチャンネルがアンロック状態の とき、チャンネルリンクをオンにすることでアナログ入力に設 定が変更されたときに、入力音のミュートが解除されない不具 合を修正しました。
- 起動直後にCFカードを挿入したとき、または選択されている方 のスロットにすでにCFカードが挿入されている状態で、もう
- 偶数チャンネルのソロが有効の際、該当するチャンネルリンク をオンにするとソロが解除できなくなってしまう不具合を修正 しました。
- マークポイントへのロケート動作を改善しました。
- まれにタイムコードジェネレーターから不正なデータが出力さ れてしまう不具合を修正しました。
- 入力タイムコード時刻がごくまれに更新されなくなる不具合を 修正しました。
- PS/2キーボードからFATファイルシステムで禁止されている 文字の一部が入力できてしまう不具合を修正しました。
- プロジェクトが存在しないCFカードを挿入した際に、まれに発 生する不具合を修正しました。
- タッチパネル操作関連の不具合を修正しました。
- 0 **"REC SETUP"** 画面の **"File Mode"** が **"MONO"** または **"POLY"**  (1つのチャンネルのみレコードファンクションがオン)のとき、 **"LR 2MIX"** のレコードファンクションをオンにして録音すると、 **"MAX File Size"** 設定を超えて録音されてしまう不具合を修正 しました。

一方のスロットにCFカードを挿入したときに、まれに **"Media Reading"** のポップアップウィンドウが表示されたままになる 不具合を修正しました。

- CFカードに記録されているプロジェクトをパソコンで削除し、 本機でリビルドを行うと、リビルドが完了しなくなる不具合を 修正しました。
- 作成したフォルダー名が31文字の場合、ホーム画面(タブ画面 を含みます)のレベルメーターの下に表示されるトラック名が **"Ch1"** のみ空白になる不具合を修正しました。
- COMPACT FLASH SLOT 2に挿入したCFカードに設定の バックアップをしたとき、正常に作成されないことがある不具 合を修正しました。
- 早戻しサーチ動作の改善を行いました。
- COMPACT FLASH SLOT 2に挿入したCFカードに、マーク 情報が記録されないことがある不具合を修正しました。
- 録音中にRECキーを押して作成された連続テイクを再生したと き、マークの設定ができなくなる不具合を修正しました。
- プリレック開始直後に録音停止すると、まれにハングアップし てしまうことがある不具合を修正しました。
- **"LR 2MIX"** をオンにて録音した場合に、フォルダー内に999個 を超えてテイクを作成できてしまう不具合を修正しました。
- **ファイルモードを "POLY"** に設定したときに、 "LR 2MIX" のト ラックのみを録音すると、ハングアップしてしまう不具合を修 正しました。
- タイムコードジェネレーターのモードを "JAM SYNC" に設定し たとき等で、 **"POWER OFF GEN"** 機能が、正しく動作しなくな ることがある不具合を修正しました。
- フォルダー内にフォルダーやファイルが100個以上ある場合 に、該当のフォルダーが削除できないことがある不具合を修正 しました。
- サンプリング周波数を96kHzに設定したプロジェクトにおい て、ごくまれに録音データの一部が欠落してしまう不具合を修 正しました。

# **HS-P82 Release Notes**

- <span id="page-6-0"></span>● チャンネル1、2の両方がデジタル入力に設定されており、かつ、 アンロック状態の場合に、ボイスメモ/スレートトーン機能が 正常に動作しない不具合を修正しました。
- CFカードをスロットに挿入したときに、プロジェクトがあるに も関わらず、まれに **"NO PROJECT"** と表示してしまうことが ある不具合を修正しました。

# ファームウェアバージョンの確認

ファームウェアアップデート作業前に、お手持ちのHS-P82のファームウェアバージョンを確認します。

- **1.** 本体の電源を入れてください。
- **2.** フロントパネルのMENUキーを押して、 **"MENU"** 画面を表示 します。
- **3. "VERSION INFO"** ボタンを押します。 ここで表示される **"SYSTEM VERSION"** (ファームウェアバー ジョン)を確認してください。ここで表示されるバージョンが、 これからアップデートしようとしているバージョンと同じ、ま たは新しい場合はアップデートの必要はありません。

# ファームウェアアップデート手順

### 注意

ファームウェアアップデートは、電池残量が十分にある状態も しくは付属の専用ACアダプター (TASCAM PS-1225L) を 使用したうえで行ってください。 電池の残量が少ない状態では、ファームウェアアップデートを 行えない仕様となっています。

- **1.** TASCAMのウェブサイト (https://tascam.jp/jp/) より最 新のファームウェアをダウンロードします。
- **2.** CFカードをCOMPACT FLASH SLOT 1のみに入れて、本 体の電源を入れます。

#### 注意

CFカードは、必ずCOMPACT FLASH SLOT 1だけに入れて ください。COMPACT FLASH SLOT 2では、アップデート はできません。

転送時に間違ってCOMPACT FLASH SLOT 2に転送するこ とを避けるために、COMPACT FLASH SLOT 2にはCFカー ドを入れないでください。

- **3.** MENUキーを押して、 **"MENU"** 画面を表示します。
- **4. "CF/USB MANAGE"** ボタンを押して、 **"CF/USB MANAGE"**  画面を表示します。
- **5. "CF SELECT"** 項目の **"SELECT"** ボ タ ン を 押 し て、 **"CF SELECT"** 画面を表示します。
- **6. "CF1"** の **"CF CARD"** ボタンを押して、 **"CF 1"** スロットのCF カードを選択します。このとき **"CF 1"** の背景が黄色になりま す。
- **7. "SET"** ボタンを押すと、 **"CF/USB MANAGE"** 画面に戻りま す。
- **8.** USBケーブルでパソコンに接続します。
- **9. "CF/USB MANAGE"** 画面が表示されていなければ、MENU キーを押して表示される **"MENU"** 画面内の **"CF/USB MANAGE"** ボタンを押して、 **"CF/USB MANAGE"** 画面を表示 します。
- **10. "USB"** 項目の **"CONNECT"** ボタンを押します。
- **11. "Touch OK to Enable to USB"** というメッセージのポップ アップウィンドウが表示されますので、 **"OK"** ボタンを押しま す。

## 注意

接続中は、 **"USB mode Enabled. Touch CLOSE to end"** とい うメッセージのポップアップウィンドウが表示されます。

接続している間は、 **"CLOSE"** ボタンを押さないでください。

**12.** ダウンロードしたファームウェアをHS-P82のCOMPACT FLASH SLOT 1に挿入したCFカードのルートフォルダーにコ ピーします。

#### メモ

Windowsの場合には、パソコンの画面上に**《HS-P82》**が2 つ表示されますが、アルファベットの**《A》**に近い方の**《HS-P82》**のルートフォルダーにコピーしてください。 Macの場合には、COMPACT FLASH SLOT 1のみにCFカー ドを挿入している場合には、**《HS-P82》**アイコンは1つしか 表示されませんので、ここにコピーしてください。

- **13.** コピーが終わったら、パソコンから本機を正しい手順で切り離 します。
- **14. "CLOSE"** ボタンを押します。 **"Touch OK to Disable USB"** というメッセージのポップアッ プウィンドウが表示されますので **"OK"** ボタンを押します。
- **15.** 本体の電源を切ります。
- **16.** PAUSEキーとRECキーを同時に押しながら、本体の電源を 入れます。

本体がアップデートモードで起動し、画面にアップデート用ファ イルが表示されます。

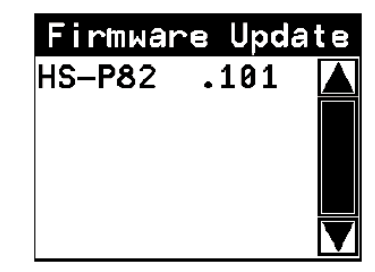

#### 注意

上記の画面が表示されないときは、一旦電源を切り、PAUSE キーとRECキーを同時に押しながら再度電源を入れてくださ い。

PAUSEキーとRECキーは、上記の画面が表示されるまでしっ かり押し続けてください。

#### メモ

**• 上記の画面には、本機のCOMPACT FLASH SLOT 1に挿入** されたCFカードのルートフォルダー内にあるファームウェア アップデート用のファイルがリスト表示されます。上記の12.で

# **HS-P82 Release Notes**

コピーされたファームウェアも表示されます。

アップデート用のファイルが無い場合は、 **"No Update File"** と 表示されます。

- 表示行はファームウェア最大5行です。表示最大行を超えるファ イルがある場合には、画面右側のスクロールバーの **"**5**"** / **"**b**"**  のボタンかDATAダイアルでリストをスクロールさせてくださ  $\langle \cdot \rangle$
- i 画面は一例で、実際の表示とは異なります。
- **17.** アップデートしたいファームウェア名を押してください。 以下の画面が表示されます。

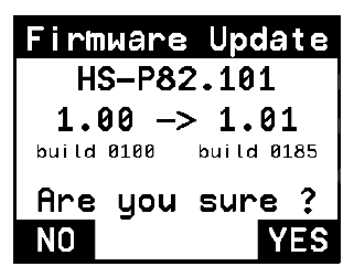

左側に現在のバージョン、右側にアップデートするバージョン ナンバーが表示されます。

### メモ

画面は一例で、実際の表示とは異なります。

**18. "YES"** ボタンを押すと、アップデートを開始します。

#### 注意

アップデート中、電源を切ったり、ACアダプター使用時にAC アダプターを抜いたりしないでください。

- **19.** アップデートが終了すると画面下に **"Complete POWER OFF"** と表示した後、自動的に電源が切れますので、再度電源 を入れてください。
- **20.**「ファームウェアバージョンの確認」を参照して **"SYSTEM VERSION"** (ファームウェアバージョン) が最新のファーム ウェアとなっていることを確認してください。 以上で本機のアップデート作業は終了です。
- **21.** USBでパソコンと接続して本機のCOMPACT FLASH SLOT 1に挿入されたCFカードのルートフォルダー内にある ファームウェアアップデート用ファイルを削除してください。